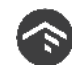

## INTRO TO THE LEAD APP FOR STC LEADERS

## SETTING UP THE LEAD APP:

1) You will receive an activation email from Valley Creek saying, "New Login Created"

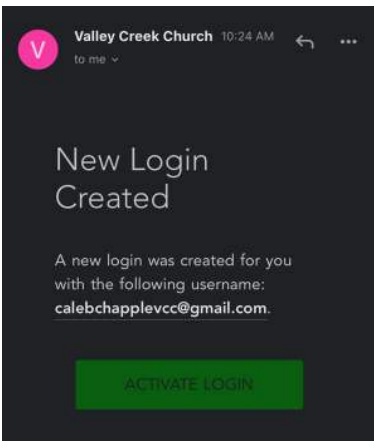

2) Click "Activate Login" and enter a username and password (Note: your username will default to your email address, but you can change it to something easier to remember)

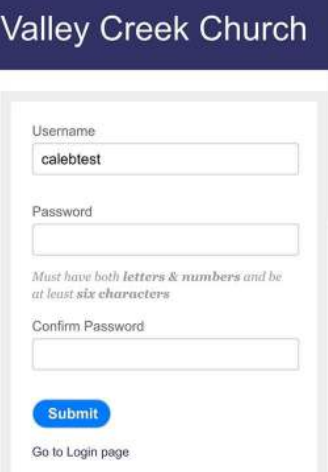

This will create your account on the website, but we'll be using the LEAD app instead so you can close out of the tab

3) Go to your app store and download the LEAD app on your device

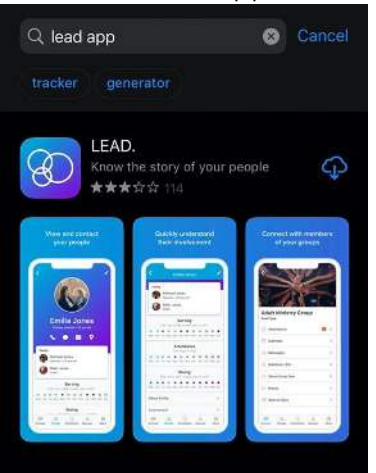

4) Set your church as Valley Creek (if you're near the campus you can search for "Search Near Me" and it should pop up) the easiest way to find it is by entering in the subdomain

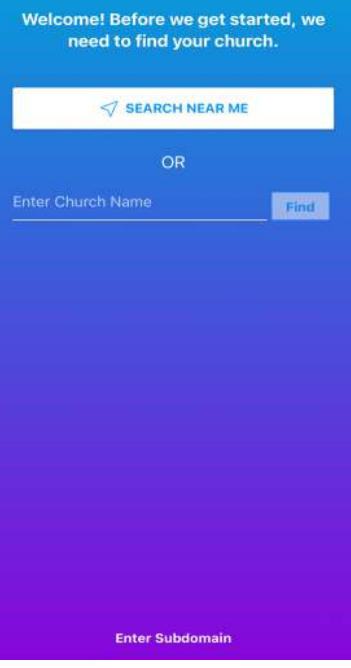

The subdomain is "valleycreekchurch"

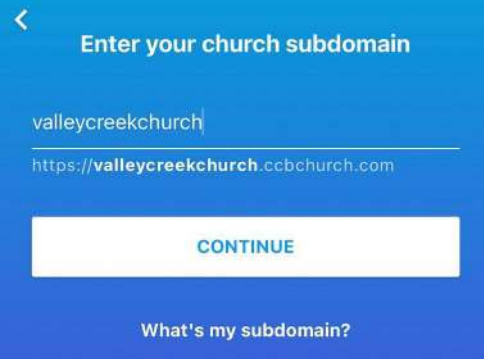

- 5) Log into the app using the same username and password that you just created from the activation email
- 6) Set a pin to make it easier to log back into the app when you use it